# **Лабораторная работа 9**

### Моніторинг продуктивності БД

# **Тема роботи**: Моніторинг БД.

## **Ціль роботи**: Дослідження моніторингу БД за допомогою засобів **Database**

### **Engine Tuning Advisor**

# **Теоретичні відомості**

## **Надання інформації помічнику Database Engine Tuning Advisor**

Помічник Database Engine Tuning Advisor зазвичай використовується разом із додатком SQL Server Profiler для автоматизації процесу налаштування системи. За допомогою програми SQL Server Profiler можна записувати у файл трасування інформацію про досліджуване робоче навантаження. (Замість файлу робочого навантаження можна використовувати будь-який файл, що містить набір інструкцій мови Transact-SQL. У цьому випадку використовувати програму SQL Server Profiler не потрібно.) Після цього помічник Database Engine Tuning Advisor може прочитати цей файл і порекомендувати створити для цього робочого навантаження кілька фізичних об'єктів, таких як індекси, індексовані уявлення або схема секціонування.

Для демонстрації генерування помічником Database Engine Tuning Advisor рекомендації щодо створення фізичних об'єктів для бази даних sample створюються дві нові таблиці: *orders і order\_details.*

```
USE sample;
CREATE TABLE orders
   (orderid INTEGER NOT NULL, orderdate 
   DATE, shippeddate DATE, freight 
   money);
CREATE TABLE order details
   (productid INTEGER NOT NULL, orderid 
   INTEGER NOT NULL, unitprice money, 
   quantity INTEGER);
```
Для демонстрації використання помічника Database Engine Tuning Advisor створені таблиці повинні містити велику кількість рядків. У прикладах таблицю orders вставляється 3000 рядків, а таблицю order\_details — 30 000 рядків відповідно.

#### **Вставка нових рядків у таблицю** orders

```
— Этот пакет в таблицу orders вставляет 3000 строк USE sample;
declare @i int, @order id integer declare
   @orderdate datetime declare @shipped_date 
   datetime declare Sfreight money set \thetai = 1
   set @orderdate = getdate()
   set @shipped date = getdate()
   set @freight = 100.00 while @i < 3001
   begin
   insert into orders (orderid, orderdate, shippeddate, freight) values(@i,
   @orderdate, @shipped_date, @freight) set @i = @i+1 end
```
#### **Вставка нових рядків у таблицю** order detatls

— Этот пакет в таблицу order\_details вставляет 30 000 строк

— и модифицирует некоторые из них USE sample;

```
declare @i int, @j int set @i = 3000 
set \thetaj = 10 while \thetaj > 0 begin if \thetai
> 0 begin
      insert into order details (productid, orderid, quantity) values (@i, @
      j, 5) set @i = @i - 1
   end
   else begin
        set @j = @j — 1 set @i = 3000
       end
   end
   go
   update order details set quantity = 3where productid in (1511, 2678)
```
Запит, показаний у прикладі, буде використаний як вхідний файл для програми SQL Server Profiler. (Припускається, що для стовпців в інструкції SELECT не створюється жодних індексів.) Спочатку потрібно запустити програму SQL Server Profiler. Для цього оберіть послідовність команд меню Пуск | Усі програми | Microsoft SQL Server 2012 Performance Tools | SQL Server Profiler. У меню File програми виберіть New Trace. Після з'єднання із сервером відкриється діалогове вікно Trace Properties. Введіть ім'я трасування, а в полі Save to File виберіть вихідний trc-файл, в якому зберігатиметься інформація для програми SQL Server Profiler. Натисніть кнопку Run, щоб розпочати процес захоплення, а потім виконайте в середовищі Management Studio запит із прикладу.

#### **Запрос для трассировки**

```
USE sample;
SELECT orders.orderid, orders.shippeddate FROM orders
  WHERE orders.orderid between 806 and 1600 and not exists 
   (SELECT order details.orderid FROM order_details
      WHERE order details.orderid = orders.orderid);
```
Нарешті, зупиніть процес захоплення, вибравши в меню File команду Stop Trace і вказавши відповідне трасування.

## **Робота с помычником Database Engine Tuning Advisor**

Помічник Database Engine Tuning Advisor аналізує робоче навантаження та видає рекомендації щодо фізичної структури однієї або кількох баз даних. Аналіз містить рекомендації щодо додавання, видалення або модифікації фізичних структур баз даних, таких як індекси, індексовані уявлення або секції. Помічник Database Engine Tuning Advisor рекомендує набір фізичних структур бази даних, які оптимізують завдання, що входять до робочого навантаження. Запуск додатку SQL Server Profiler ы потым виконання команди меню **Tools | Database Engine Tuning Advisor**.

У полі Session name введіть ім'я сесії, для якої помічник Database Engine Tuning Advisor буде створювати рекомендації щодо налаштування. У розділі Workload встановіть перемикач File або Table. Якщо ви вибрали перемикач File, введіть ім'я для файлу трасування. Якщо ви вибрали перемикач Table, то потрібно ввести ім'я таблиці, створеної програмою SQL Server Profiler. Використовуючи програму SQL Server Profiler, ви можете захоплювати дані про кожну робочу навантаження і зберігати їх у файл або таблицю SQL Server.

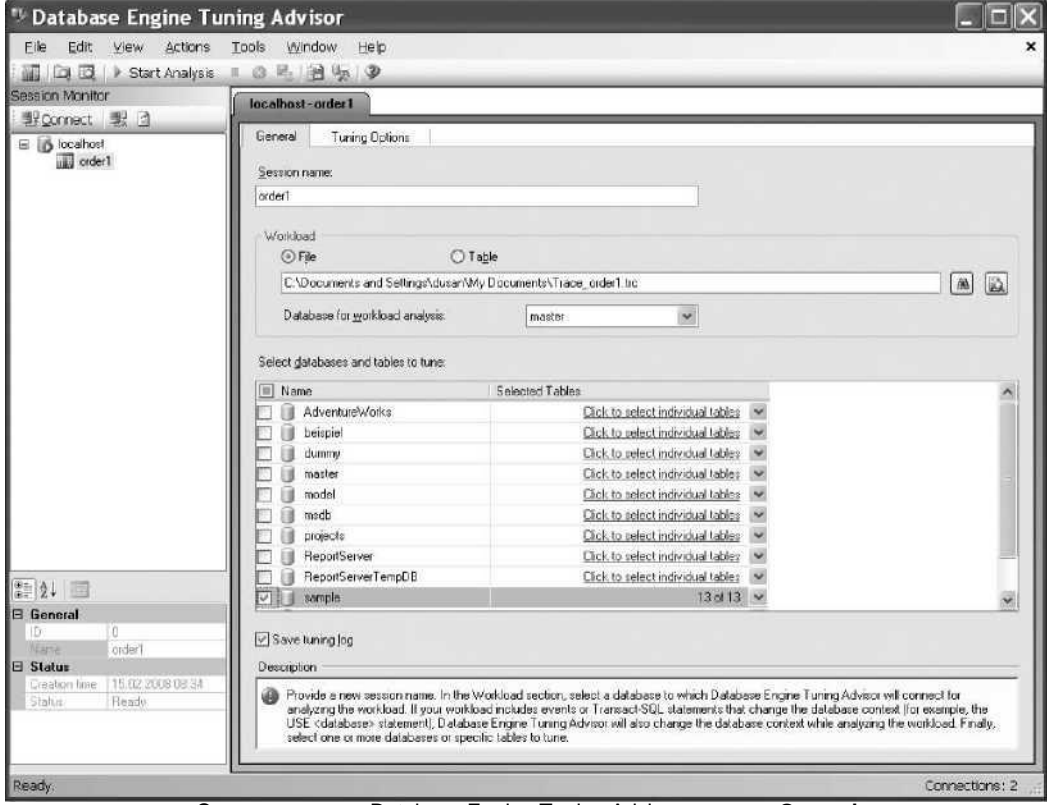

Окно помощника Database Engine Tuning Advisor, вкладка **General**

У розділі Select databases and tables to tune виберіть одну або кілька баз даних та/або одну або кілька таблиць, які потрібно налаштувати. Помічник Database Engine Tuning Advisor може виконувати налаштування робочого навантаження, що складається з кількох баз даних. Це означає, що цей інструмент може рекомендувати індекси, індексовані уявлення та схеми секціонування для будь-якої бази даних у робочому навантаженні.

Щоб вибрати опції для налаштування, відкрийте вкладку Tuning Options. Більшість опцій на цій вкладці поділено на три групи.

# **♦ Physical Design Structures (PDS) to use in database (фізичні структури для застосування в базі даних).**

Ці опції дозволяють вибрати, які фізичні структури (індекси та/або індексовані уявлення) помічник Database Engine Tuning Advisor повинен рекомендувати після налаштування існуючого робочого навантаження. (Установка перемикача Evaluate utilization of existing PDS only вказує помічнику Database Engine Tuning Advisor виконувати аналіз існуючих фізичних структур і давати рекомендації, які з них слід видалити.)

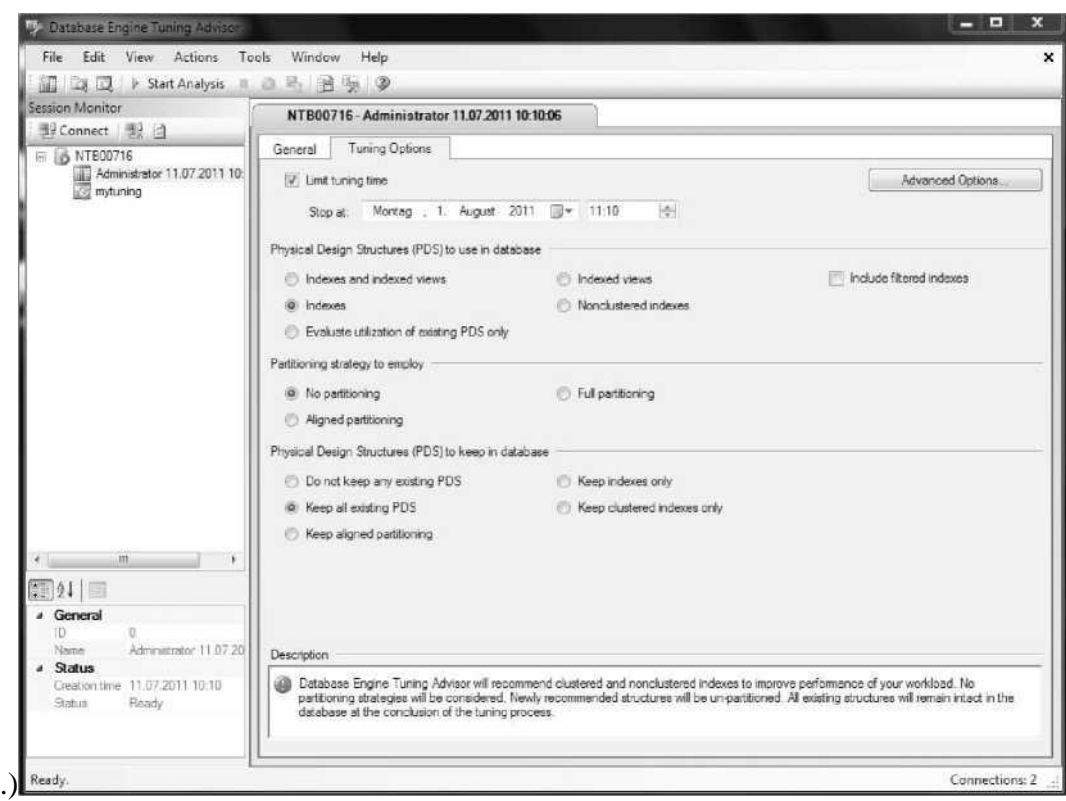

Помощник Database Engine Tuning Advisor, вкладка **Tuning Options**

**Partitioning strategy to employ** (стратегія секціонування для застосування).

Опції групи Partitioning strategy to employ дозволяють вибрати, чи будуть створені рекомендації щодо секціонування чи ні. Якщо вибрати рекомендації з секціонування, можна також вибрати тип секціонування - повне або з вирівнюванням

**Physical Design Structures (PDS) to keep in database** (фізичні структури для зберігання в базі даних).

Тут надається можливість вибрати структури бази даних, які не повинні торкатися процесом налаштування.

У разі баз даних великого обсягу налаштування фізичних структур зазвичай потребує значного часу та ресурсів. Замість того, щоб починати вичерпний пошук можливих індексів, помічник Database Engine Tuning Advisor за промовчанням пропонує режим обмеженого використання ресурсів. Але цей режим роботи також забезпечує дуже точні результати, хоча кількість ресурсів, що настроюються, значно зменшується.

У процесі вказівки параметрів налаштування можна встановити додаткові опції налаштування в діалоговому вікні Advanced Tuning Options, яке відкривається натисканням кнопки Advanced Options

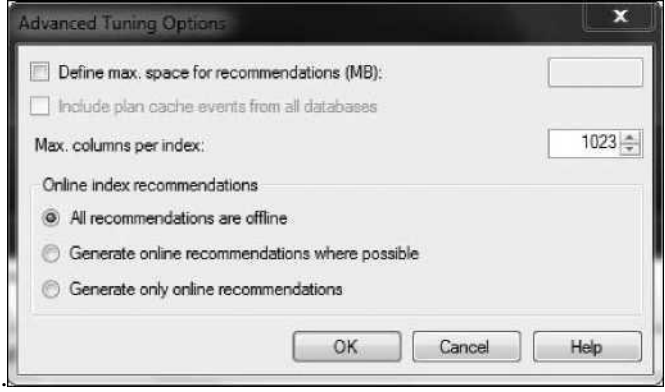

**Диалоговое окно Advanced Tuning Options**

Установкою верхнього прапорця в цьому діалоговому вікні можна задати максимальний обсяг для рекомендацій. Якщо планується вичерпний пошук, то максимальний обсяг рекомендацій слід підвищити до 20 Мбайт. (У разі баз даних великого обсягу вибір фізичних структур зазвичай потребує значних ресурсів. Замість того, щоб починати пошук методом повного перебору, помічник Database Engine Tuning Advisor пропонує вам опцію обмеження простору, що використовується для налаштування.)

З усіх опцій для налаштування індексів найбільший інтерес представляє друга опція у цьому діалоговому вікні, що дозволяє задати максимальну кількість стовпців для кожного індексу. Одностовпцевий або складовий індекс по двох стовпцях можна використовувати повторно для навантаження з декількома запитами, він вимагає менше місця для зберігання, ніж складовий індекс, створений з чотирьох або більше стовпців. (Це застосовно в тому випадку, коли для певного навантаження застосовується файл навантаження замість використання трасування програми SQL Server Profiler.) Але з іншого боку, складовий індекс, створений з чотирьох або більше стовпців, можна використовувати як покриваючого індексу, щоб дозволити доступ тільки до індексів для деяких запитів у робочому навантаженні.

Після вибору потрібних опцій у діалоговому вікні Advanced Tuning Options натисніть кнопку ОК, щоб закрити його. Тепер можна розпочати аналіз робочого навантаження. Щоб розпочати процес налаштування, у меню помічника виберіть послідовність команд Actions | Start Analysis.

Після запуску процесу налаштування для трасування запиту з прикладу помічник Database Engine Tuning Advisor створює рекомендації з налаштування, які можна переглянути на вкладці Recommendations.

Як можна бачити, у цьому випадку помічник Database Engine Tuning Advisor рекомендує створити два індекси.

Рекомендації помічника Database Engine Tuning Advisor, пов'язані з фізичними структурами, можна також переглядати, використовуючи ряд звітів, які надають інформацію про деякі опції, що представляють значний інтерес. Ці звіти дозволяють побачити, як помічник Database Engine Tuning Advisor виконував оцінку робочого навантаження. Щоб переглянути ці звіти після завершення процесу налаштування в діалоговому вікні помічника, перейдіть на вкладку Reports. Для перегляду доступні, зокрема, такі звіти:

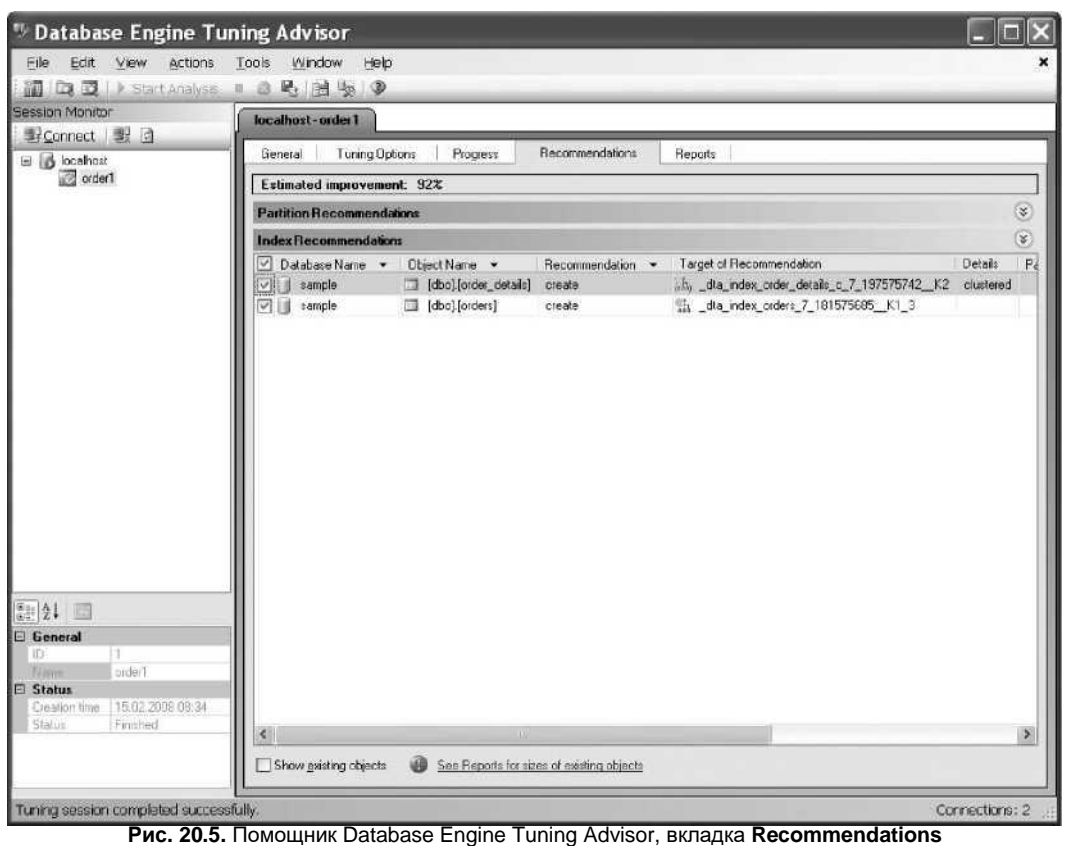

- ♦ **Index Usage Report (recommended configuration** (Звіт з використання індексів (рекомендована конфігурація)) - містить інформацію про очікуване використання рекомендованих індексів та їх передбачувані розміри;
- ♦ **Index Usage Report (current configuration)** (Звіт з використання індексів (поточна конфігурація)) - надає ту саму інформацію, що і попередній звіт, але для поточної конфігурації;
- ♦ **Index Detail Report (recommended configuration)** (Докладний звіт за індексами (рекомендована конфігурація)) - містить інформацію про імена всіх рекомендованих індексів та їх типи;
- ♦ **Index Detail Report (current configuration)** (Докладний звіт за індексами (поточна конфігурація)) - надає ту ж саму інформацію, що і попередній звіт, але для фактичної конфігурації до початку процесу настроювання;
- ♦ **Table Access Report** (Звіт про доступ до таблиць) надає інформацію про витрати всіх запитів у робочому навантаженні (використовуючи таблиці бази даних);
- ♦ **Workload Analysis Report** (Звіт аналізу робочого навантаження) надає інформацію про відносні частоти всіх інструкцій з модифікації даних (витрати підраховуються щодо найбільш витратної інструкції при поточній конфігурації індексів).

Ці рекомендації можна використовувати трьома способами: негайно, за розписом або після збереження файлу. Щоб застосувати рекомендації, з меню Actions виконайте команду Apply Recommendations, а для збереження їх у файл з цього ж меню виберіть команду Save Recommendations. (Друга опція корисна в тих випадках, коли сценарій створюється на одній, тестовій системі, а рекомендації налаштування планується використовувати на іншій, робочій, системі.) Третій пункт цього ж меню Actions (Evaluate Recommendations) використовується для оцінки рекомендацій, виданих помічником Database Engine Tuning Advisor

# **2. Відкриття панелі моніторингу продуктивності**

Щоб відкрити панель моніторингу продуктивності, клацніть правою кнопкою миші ім'я екземпляра SQL Server у браузері об'єктів і послідовно виберіть пункт Звіти, Стандартні звіти та Панель моніторингу продуктивності.

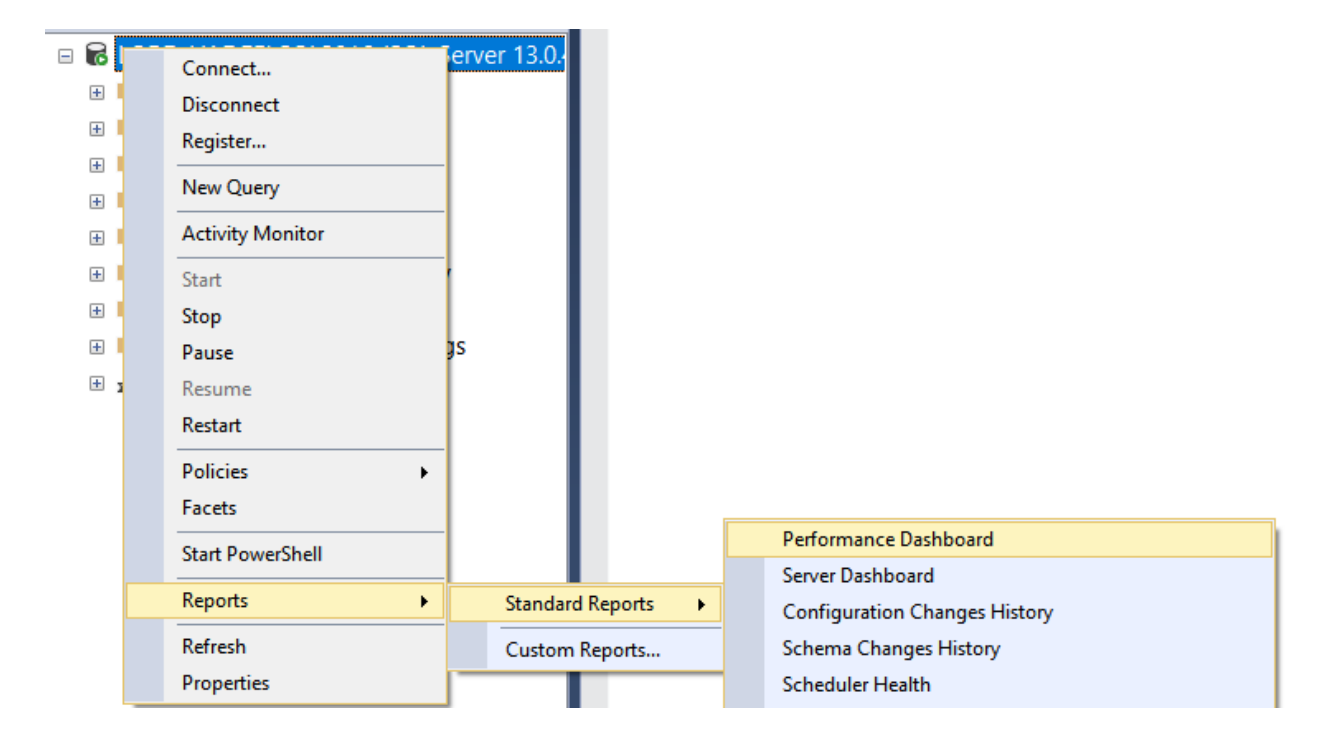

Панель моніторингу продуктивності відкриється на новій вкладці. Нижче наведено приклад очевидного вузького місця ЦП.

### Microsoft SQL Server Performance Dashboard

Report Local Time: 3:31:04 PM

A

#### \SQL2016(13.0.4422.0 - Enterprise Edition (64-bit))

Overall performance may be degraded because the system shows signs of being<br>CPU-bound.This SQL Server instance is consuming the majority of the CPU. Click on<br>any of the SQL data points in the chart below to investigate fur

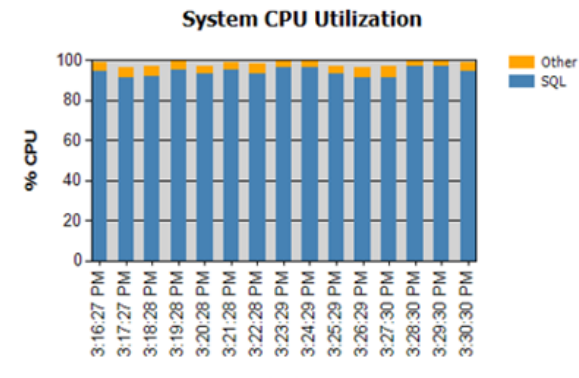

**End Time** 

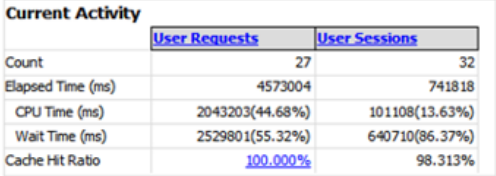

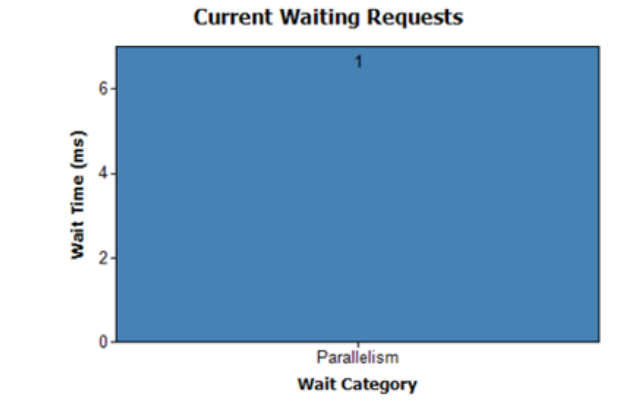

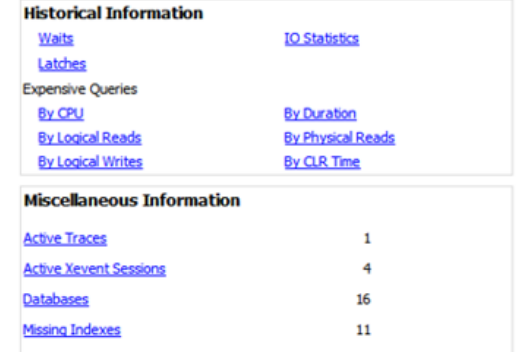